**IBM Unica Interact -- 8 -- 6 2012- 5- 25**

# 튜닝 가이드

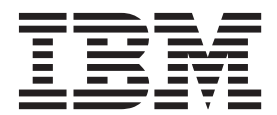

참고

이 정보와 이 정보가 지원하는 제품을 사용하기 전에, 반드시 [13](#page-16-0) 페이지의 『주의사항』의 일반 정보를 읽으십시오.

이 개정판은 새 개정판이 발표되기 전까지 IBM Unica Interact의 버전 8, 릴리스 6, 수정판 0 및 모든 후속 릴리스 및 수정판에 적 용됩니다.

**© Copyright IBM Corporation 2001, 2012.**

# 목차

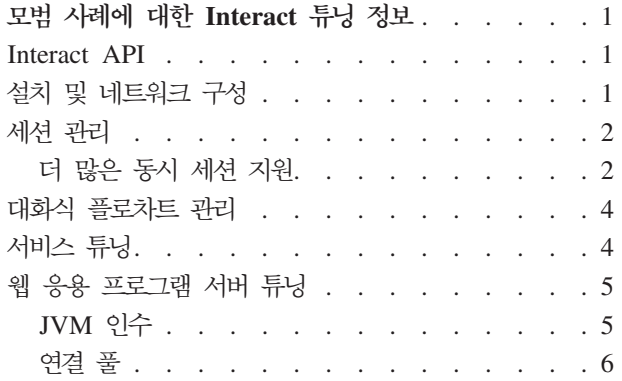

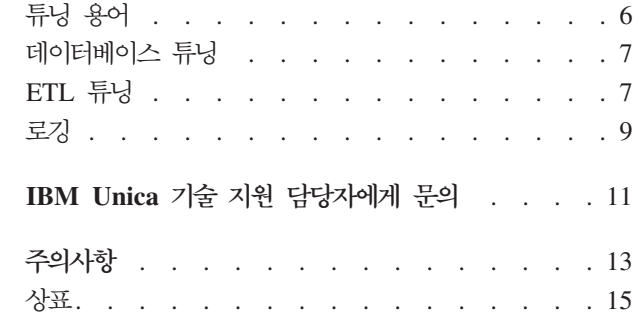

# <span id="page-4-0"></span>**- --- -- Interact - --**

Interact 설치는 써드파티 도구(웹 응용 프로그램 서버, 데이터베이스 및 로드 밸랜서와 같은) 및 Marketing Platform 및 Campaign과 같은 IBM® Unica 구성 요소로 이루 어져 있습니다. 모든 구성 요소에는 성능을 향상시키기 위해 구성할 수 있는 몇 가지 등록 정보, 기능 및 설정이 포함되어 있습니다. Interact 자체에는 최상의 성능을 위해 설치를 조정할 수 있는 구성 등록 정보가 있습니다.

'모범 사례'를 정의하는 것은 어렵습니다. 모든 환경, 모든 구현에는 각기 다른 요구사 항이 있습니다. 예를 들어 대화식 플로차트에 대한 모든 데이터가 실시간 데이터에서 수집되는 Interact의 구현은 몇몇 데이터베이스 테이블에서 정보를 읽도록 요구하는 구 현 방식과는 다르게 조정되어야 합니다.

Interact 런타임 성능은 하드웨어 구성, 네트워크 구성 및 Interact 구성을 포함하여 다 양한 요소에 의해 영향을 받을 수 있습니다. 다음 지침 및 권장사항은 귀하의 환경에서 다른 결과를 가져올 수도 있습니다.

다음 지침은 관련 구성 요소에 의해 구성됩니다. 순서에 상관없이 설정을 수정할 수 있 습니다.

#### **Interact API**

SOAP API 대신 Java™ 직렬화 API를 사용합니다. 직렬화 API에서는 더 나은 처리량 (응용 프로그램 구성에 따라 5-10배 이상)과 짧은 응답 시간을 제공합니다.

### 설치 및 네트워크 구성

Interact 서버에서 여러 Interact API 호출의 세션 데이터를 유지해야 한다면 분산 세 션 관리 대신에 고정 로드 밸런싱 및 로컬 세션 관리를 사용하십시오. 분산 모드를 사 용하는 경우 세션의 일관성을 유지하기 위해 Interact 런타임 서버 간 통신에 비용이 발 생합니다.

Interact 런타임 서버의 IBM Unica Marketing Platform 구성 설정에서, Interact > sessionManagement > cacheType 등록 정보를 local로 설정하십시오.

# <span id="page-5-0"></span>세션 관리

Interact 런타임 서버의 IBM Unica Marketing Platform 구성 설정에서, 세션 제한시 간(Interact > sessionManagement > sessionTimeoutInSecs)을 허용 가능한 최 소 값으로 설정하십시오.

각 Interact 세션에서는 메모리에 세션 데이터 일부를 포함하고 있습니다. 사용자가 유 지하는 세션보다 더 길고 동시 메모리 요구사항보다 더 많습니다. 예를 들어 초당 50 개 세션을 예상하고 각 세션에는 활성으로 20분이 남아있는 경우 모든 세션이 20분 동 안 지속된다면 한번에 60,000개 세션을 지원하는 메모리가 필요할 수 있습니다.

값은 귀하의 시나리오에 적당한 값이어야 합니다. 예를 들어 호출 시스템 세션은 1분 가량 활성으로 남아있어야 할 수 있지만 웹 사이트 세션은 10분동안 활성을 유지해야 합니다.

#### $\Box$  많은 동시 세션 지원

일부 Interact 환경에서 동시 세션이 많은 경우 Interact 런타임이 사용 가능한 메모리 를 초과할 수 있으며 시스템이 느려지거나 메모리 부족 오류가 발생할 수 있습니다. 메 모리 부족의 경우는 maxNumberOfSessions 구성 매개변수(**Interact** | sessionManagement | maxNumberOfSessions)가 기본 설정값보다 더 높은 경우와 유사하며 기본 설정값이 최대 100,000 세션인 경우에도 발생할 수 있습니다. 이 문제 를 방지하려면 maxNumberOfSessions 값을 줄이거나 또는 다음 지시사항에 따라 시 스템 메모리 캐시를 수정하여 캐시된 메모리를 디스크 스토리지로 롤오버할 수 있습니 다. 이 수정 방법은 가능한 수보다 더 많은 동시 세션을 허용합니다.

Interact 런타임이 Java virtual machine(JVM) 메모리 힙에서 사용 가능한 메모리를 초과하지 않게 하려면 사용 가능한 메모리를 초과하는 데이터를 캐싱하는데 디스크 스 토리지를 사용하도록 메모리 캐싱 메커니즘을 수정할 수 있습니다.

Interact에서는 캐싱 데이터를 위해 Ehcache라고 불리는 오픈 소스 분산 캐싱 시스템 을 사용합니다. 기본적으로 Interact는 IBM Unica® Marketing Platform에서 Ehcache 캐싱을 관리하기 위해 지정한 설정값을 사용합니다. 그러나 Interact가 시작할 때마다 자 동으로 로드되는 사용자 소유의 Ehcache 구성 파일을 작성하여 Interact용 설정값을 재 정의할 수 있습니다.

시작시 사용자 정의 Ehcache 구성 파일을 로드하려면, 다음 값이 true여야 합니다.

• 사용자 JVM은 다음 예제와 같이 매개변수 interact.ehcache.config 등록 정보 를 포함해야 합니다.

-Dinteract.ehcache.config=*/temp/abc.xml*

시작 명령 스크립트(Oracle WebLogic) 또는 관리 콘솔(IBM WebSphere®)에서 웹 응용 프로그램 서버용 JVM 등록 정보를 설정할 수 있습니다. /temp/abc.xml의 정 보는 시작시 로드하려는 Ehcache 구성을 포함하는 XML 파일로의 실제 경로입니다.

• 유효한 Ehcache 구성 설정값을 포함하는 XML 형식의 구성 파일은 JVM 등록 정 보에서 지정한 위치에 있어야 합니다.

이 등록 정보를 설정하지 않았거나 이 등록 정보는 설정하고 지정된 위치에 구성 파 일이 없는 경우에 Interact는 기본 캐시 구성을 사용합니다.

두 가지 조건이 모두 true이면 Ehcache 구성 파일이 시작시 로드되고 해당 설정값이 캐싱 세션 데이터에 대해 기본 Interact 구성 매개변수를 재정의합니다.

다음 예제는 Ehcache를 사용자 정의하는데 사용할 수 있는 샘플 구성 파일(XML 형 식)을 표시합니다.

```
<ehcache xmlns:xsi="http://www.w3.org/2001/XMLSchema-instance"
xsi:noNamespaceSchemaLocation="../../main/config/ehcache.xsd">
```

```
<defaultCache
maxElementsInMemory="10"
eternal="false"
timeToIdleSeconds="5"
timeToLiveSeconds="10"
overflowToDisk="true"
/
```

```
<cache name="InteractCache"
maxElementsInMemory="5"
eternal="false"
timeToIdleSeconds="600"
timeToLiveSeconds="600"
overflowToDisk="true">
```

```
<cacheEventListenerFactory
class="com.unicacorp.interact.cache.EHCacheEventListenerFactory"
properties=""/>
</cache>
```
</ehcache>

이 파일을 /IBM/Interact/conf/Ehcache.xml로 저장했으면, 다음 예제와 같이 웹 응 용 프로그램에 대한 JVM 등록 정보를 설정합니다.

-Dinteract.ehcache.config=/IBM/Interact/conf/Ehcache.xml

Ehcache 소프트웨어 수정에 대해 사용 가능한 옵션의 전체 목록에 대해서는 <http://ehcache.org/files/documentation/EhcacheUserGuide-2.0-2.3.pdf> 문서를 참조하십 시오.

# <span id="page-7-0"></span>**대화식 플로차트 관리**

모든 대화식 플로차트는 실행할 스레드가 적어도 하나는 있어야 합니다. 모든 대화식 플로차트에 대해 충분한 스레드가 있는지 확인하기 위해 라이브 시스템을 모니터할 수 있습니다. JMX 콘솔을 사용하여 com.unicacorp.interact.flowchart 아래의 JMX 통계 CurrentJobsInProcessBoxQueue 및 CurrentJobsInScedu1erQueue를 모니터 하십시오. 이상적으로, 플로차트 실행에 대한 요청을 처리하기에 충분한 스레드가 있다 고 가정하는, 최대 로드인 경우라도 0이어야 합니다.

참고: JMX 콘솔을 실행하면 성능에 영항을 줍니다. 문제를 진단하는 경우를 제외하고 운용 환경에서는 JMX 콘솔을 실행하지 않아야 합니다.

대화식 플로차트에서 사용되는 스레드 수로 대기열을 제어할 수 있습니다. 대화식 > 플로차트 아래에서 Interact 런타임용 IBM Unica Marketing에서 플로차트 스레드 풀 크기를 설정합니다.

- maxNumberOfFlowchartThreads를 적어도 Interact 클라이언트에서 예상하는 최대 동시 사용자 수가 되도록 설정하십시오. 예를 들어 최대 동시 사용자 수가 50이고 세그먼트에 대한 각 호출이 하나의 플로차트를 실행하는 경우 maxNumberOfFlowchartThreads를 50으로 설정하십시오.
- 플로차트의 평균 동시 경로 수 및 플로차트가 CPU 바인드인지 또는 I/O 바인드인 지에 따라 maxNumberOfProcessBoxThreads를 설정하십시오. 적어도 maxNumber0fFlowchartThreads와 동일해야 합니다. 예를 들어 플로차트의 평균 동 시 경로 수가 2이고 모든 프로세스 상자가 CPU 바인드인 경우, maxNumberOfProcessBoxThreads를 2\*maxNumberOfFlowchartThreads로 설정하

십시오. 프로세스 상자가 I/O 바인드인 경우(예를 들어 Select 또는 Snapshot 프로 세스와 같은 데이터 찾기 또는 쓰기를 수행하는 경우) 더 큰 값으로 설정해야 할 수 있습니다.

• minNumberOfFlowchartThreads를 maxNumberOfFlowchartThreads와 동일하게 설 정하십시오. 마찬가지로 minNumberOfProcessBoxThreads를 maxNumberOfProcessBoxThreads와 동일하게 설정하십시오.

# 서비스 튜닝

Interact에는 Interact의 다양한 구성 요소에 의한 데이터베이스 읽기 및 쓰기를 관리하 는 몇 가지 서비스를 제공합니다. 예를 들면 기본 제공 학습 모듈, 컨택 및 응답 기록 모듈입니다.

 (Interact > services > *service name* > cache > threshold ) 대한 처리량을 초당 작업 수 및 데이터베이스에 대한 각 삽입 시간을 기준으로 적합한 값을 설정하십시오. 예를 들어 시스템 처리량 요구사항이 초당 500 트랙잭션과 각 트 랜잭션은 2개의 로그 컨택 호출이 있어야 한다면, contactHist 처리량은 일괄처리를 쓰는 평균 시간 및 초당 1000개 로그 컨택을 기준으로 값을 설정해야 합니다.

# <span id="page-8-0"></span>웹 응용 프로그램 서버 튜닝

다음 섹션뿐만 아니라, 웹 응용 프로그램 서버 및 운영 체제 문서에서도 성능 <mark>튜닝에</mark> 대한 모범 사례의 정보를 참조할 수 있습니다.

#### **JVM**

Java 가상 머신(JVM) 인수는 시작 명령 스크립트(Oracle WebLogic) 또는 웹 응용 프 로그램 서버(IBM WebSphere)의 관리 콘솔에서 정의됩니다.

- 운영 체제, 웹 응용 프로그램 및 JVM에 최신 서비스 팩 및 패치가 설치되어 있는지 확인하십시오.
- Sun HotSpot VM을 사용할 때 최상의 성능을 위해서는 -server 인수를 사용하십 시오.
- 서버의 메모리 가용성에 따라 JVM의 최대 힙 크기를 결정하십시오. (Interact는 메 모리가 많이 필요한 응용 프로그램은 아닙니다.) 힙의 최대 및 최소 크기를 동일하게 (-Xmx 및 -Xms 인수를 사용하여) 설정하십시오. 시작 시간은 늘어날 수 있지만 처 리량이 더 많아집니다.
- 응용 프로그램이 주기적으로 응답하지 않는 경우, 예를 들어 응답 시간이 몇 초 정 도 길게 필요하다면 가비지 콜렉션 정책을 조정할 필요가 있습니다. JMX 콘솔을 사 용하여 가비지 콜렉션 모니터를 실행하고 다음 인수를 사용 가능하게 한 후에 가비 지 콜렉션 출력에 대해 검토하십시오.

-verbosegc -XX:+PrintGCDetails

• 테스트 결과 처리량을 떨어뜨리지 않고 가비지 콜렉션과 관련된 느린 속도의 문제점 을 해결하는 낮은 일시 중지 콜렉터를 찾았습니다. 다음은 2GB JVM 힙에 유용한 옵션 세트입니다.

-XX:+UseConcMarkSweepGC -Xmn512m -XX:SurvivorRatio=6

일반적으로 오래되지 않은 콜렉션은 전체 힙의 1/4에서 1/2 정도여야 합니다. Survivor 공간은 오래되지 않은 콜렉션의 1/8로 설정될 수 있습니다.

참조

- 5.0 Java 가상 머신(JVM)으로 가비지 콜렉션 튜닝[\(http://java.sun.com/docs/hotspot/](http://java.sun.com/docs/hotspot/gc5.0/gc_tuning_5.html) [gc5.0/gc\\_tuning\\_5.html\)](http://java.sun.com/docs/hotspot/gc5.0/gc_tuning_5.html)
- Java 튜닝 백서[\(http://java.sun.com/performance/reference/whitepapers/](http://java.sun.com/performance/reference/whitepapers/tuning.html) [tuning.html\)](http://java.sun.com/performance/reference/whitepapers/tuning.html)

#### <span id="page-9-0"></span>연결 풀

응용 프로그램 서버 콘솔을 사용하여 Interact 런타임 데이터 소스의 연결 풀 크기를 설 정하십시오. 세션 주기 중에 작성되는 연결 및 동시 사용자 수를 고려해야 합니다. 세 션에는 프로파일 로딩, 오퍼 제외 로딩, 플로차트에서 읽기/쓰기 및 학습에서 읽기가 포 함됩니다.

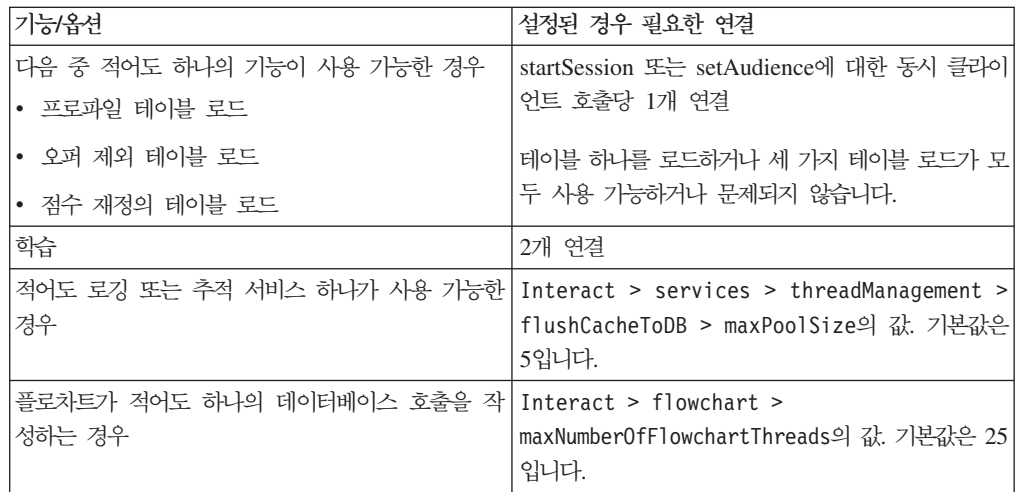

예를 들어 다음 요구사항이 필요한 경우,

- 데이터베이스 연결을 유지하면서 startSession에 대한 30개의 동시 호출이 대기하 지 않아야 함 (30)
- 학습이 실행 중임 (2)
- 모든 서비스가 실행 중임 (5)
- DB 연결을 작성하는 적어도 하나의 배치된 플로차트가 있음 (25)
- 현재 기본값에 따름 (0)

한 명의 이용자라도 연결을 기다리지 않도록 최적의 성능을 위해서는 데이터베이스 연 결 풀 크기를 최소 62(30+2+5+25)로 설정해야 합니다.

# 튜닝 용어

다음 튜닝 지침은 아래 용어들을 기준으로 결정됩니다.

응답 시간: Interact 런타임 서버에서 API 요청에 응답하는 시간으로 클라이언트 측에 서 측정한 값입니다.

처<mark>리량</mark>: 초당 트랜잭션 수.

트랜잭션: startSession 및 setAudience와 같은 InteractAPI 클래스에서 정의한 호 출을 포함하여 Interact API에 의한 Interact 런타임 서버 호출. executeBatch 호출 은 여러 명령을 포함하고 있어도 하나의 트랜잭션입니다. 오퍼 클래스와 같은 응답 개 체와 작업하는 메소드는 포함되지 않습니다.

# <span id="page-10-0"></span>**데이터베이스 튜닝**

프로파일, 오퍼 제외, 점수 재정의 테이블에 적합한 색인을 추가하십시오.

- 프로파일 테이블. 대상 수준 필드에 고유 색인을 만드십시오.
- 오퍼 제외 테이블. 대상 수준 필드에 색인을 만드십시오.
- 점수 재정의 테이블. 대상 수준 필드에 색인을 만드십시오.

이 색인의 통계가 최신인지 확인하십시오. 예를 들어, 대상 ID가 CustomerId 및 HouseholdId 열 두 개가 결합된 경우 모든 테이블에 이 컬럼의 색인을 만들고 통계 를 업데이트하십시오.

# ETL 튜닝

컨택 및 응답 히스토리 모듈을 구성할 때 데이터를 런타임 스테이징 테이블에서 Campaign 컨택 및 응답 기록 테이블로 이동하기 위해 모듈은 백그라운드 추출, 변환, 로드(ETL) 프로세스를 사용합니다.

이 섹션은 ETL 도구의 성능을 향상시키기 위해 IBM Unica Interact에서 변경하려는 선택적 구성 설정에 대해 설명합니다. 기본 설정값에서 이러한 구성 매개변수를 수정할 필요가 없습니다. 그러나 만약 수정한 경우, 아래 및 IBM Unica Interact 관리자 가이 드의 지침을 따라 도구의 성능을 수정할 수 있습니다.

여기서 설명되는 모든 등록 정보는 Campaign 구성 등록 정보의 Campaign | partitions | partition*[n]* | Interact | contactAndResponseHistTracking 에서 찾을 수 있습니다.

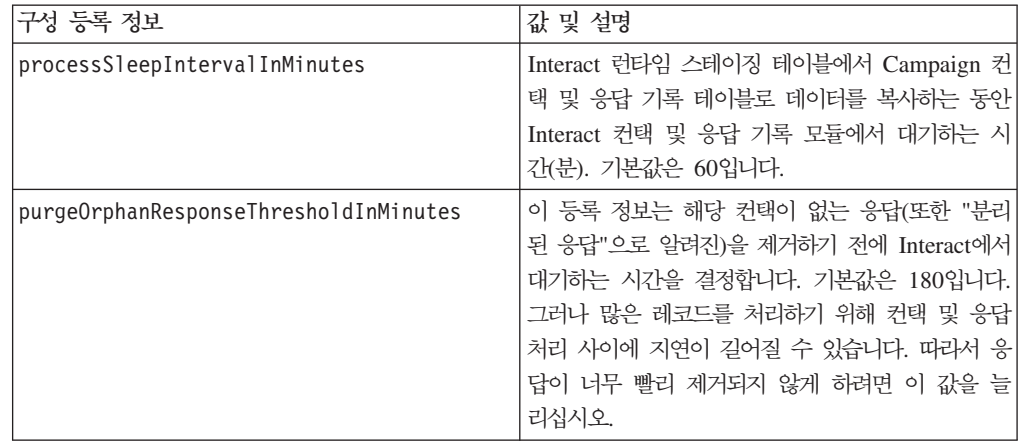

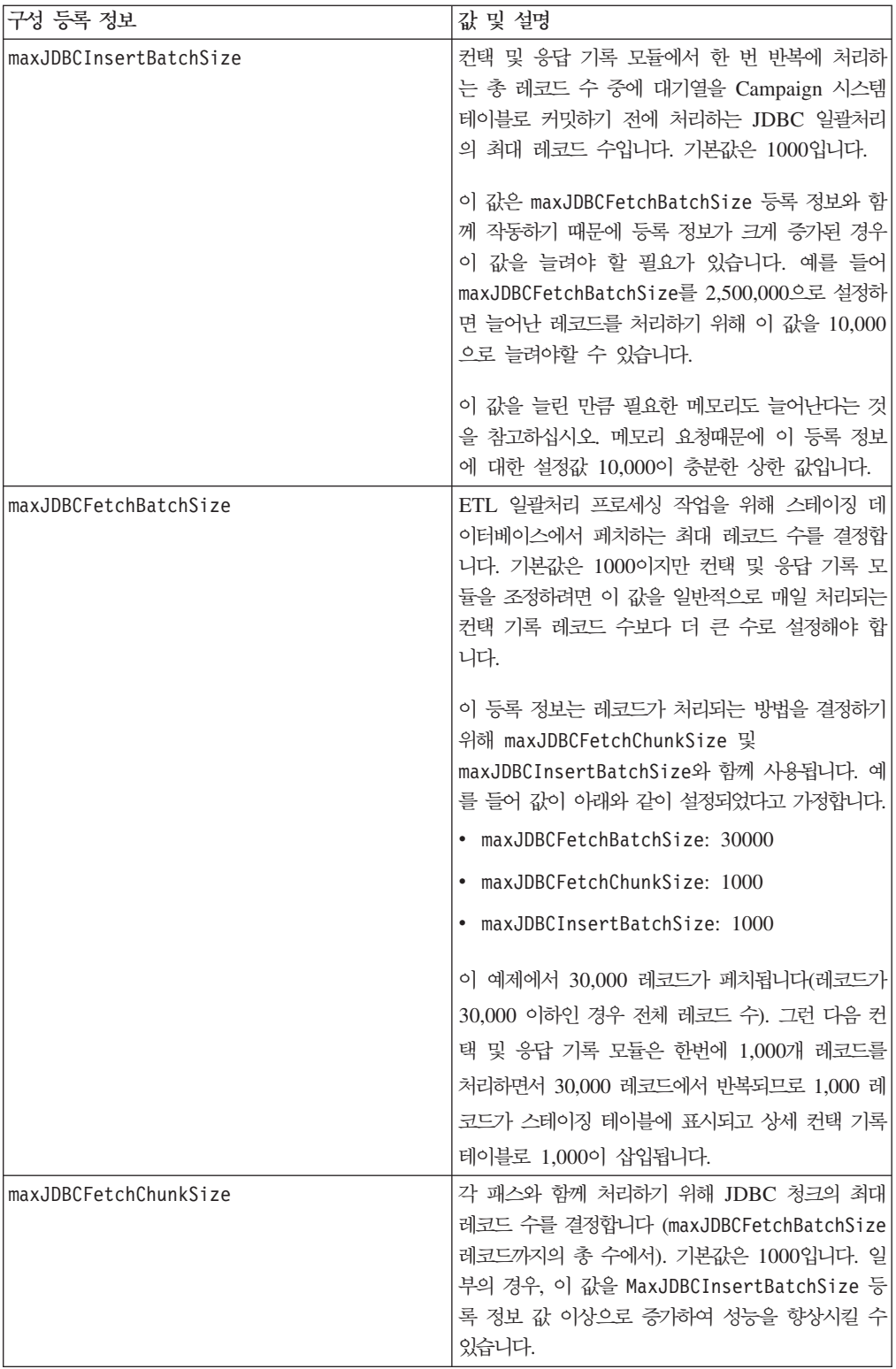

<span id="page-12-0"></span>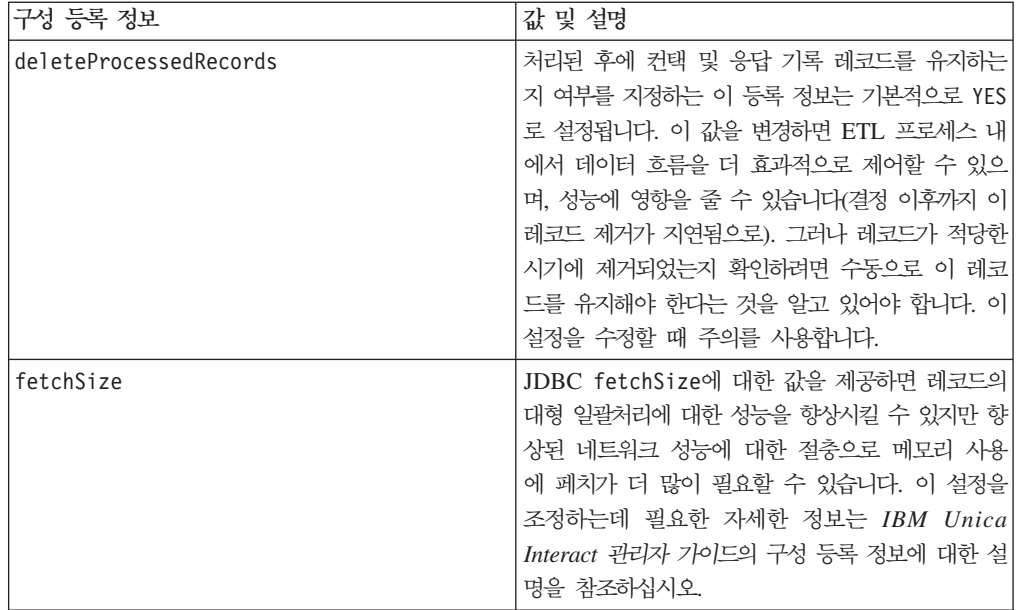

여기서 설명된 각 구성 등록 정보에 대한 자세한 설명은 구성 페이지에 대한 온라인 도 움말을 참조하거나 IBM Unica Interact 관리자 가이드를 참조하십시오.

# 로깅

로그 레벨이 INFO 또는 ERROR로 설정되었는지 확인하십시오. 운용 환경에서 DEBUG 또는 TRACE와 같은 상세 로깅 설정은 사용하지 않습니다.

로깅을 구성할 수 있는 세 가지 위치입니다.

- interact\_log4j.properties 파일에서 로깅 레벨을 설정하십시오. 기본적으로 이 파일은 <install\_dir>/Interact/conf 디렉토리에 설치됩니다. 여기서 <install\_dir> 은 IBM Unica 제품이 설치된 상위 디렉토리입니다.
- Interact API 는 로깅하지 않도록 확인하십시오. 로깅은 startSession 및 setDebug 메소드에서 사용 가능한 부울 설정에서 결정합니다.
- JMX 모니터링이 activateInfo JMX 작업의 정보로 설정되었는지 확인하십시오.

# <span id="page-14-0"></span>IBM Unica 기술 지원 담당자에게 문의

문서를 참조해도 문제점을 해결할 수 없는 경우, 회사의 지정된 지원 담당자가 IBM Unica 기술 지원 담당자와의 통화를 기록할 수 있습니다. 이 절의 정보를 사용하여 문 제점을 효율적으로 해결하십시오.

회사의 지정된 지원 담당자가 아닌 경우에는 IBM Unica 관리자에게 문의하여 정보를 얻을 수 있습니다.

#### 정보 수집

IBM Unica 기술 지원 담당자에게 문의하기 전에 다음 정보를 수집해야 합니다.

- 문제점의 특성에 대한 간단한 설명
- 해당 문제점이 발생할 때 표시되는 자세한 오류 메시지
- 문제점을 재현할 수 있는 자세한 단계
- 관련 로그 파일, 세션 파일, 구성 파일 및 데이터 파일
- "시스템 정보"에서 설명한 방법에 따라 얻을 수 있는 제품 및 시스템 환경에 대한 정보

#### 시스템 정보

IBM Unica 기술 지원 담당자와 통화할 때 환경 정보를 요청하는 경우가 있습니다.

문제점 때문에 로그인이 불기능한 경우 외에는, 설치된 IBM Unica 응용 프로그램에 대한 정보를 제공하는 제품 정보 페이지에서 이러한 정보 대부분을 얻을 수 있습니<mark>다</mark>.

도<mark>움말 > 제품 정보</mark>를 선택하여 제품 정보 페이지에 액세스할 수 있습니다. 제품 정보 페이지에 액세스할 수 없는 경우에는 각 응용 프로그램의 설치 디렉토리 아래에 있는 version.txt 파일을 사용하여 모든 IBM Unica 응용 프로그램의 버전 번호를 알 수 있습니다.

#### $I$ BM Unica 기술 지원 담당자에게 문의

IBM Unica 기술 지원 담당자에게 문의하는 방법은 IBM Unica 제품 기술 지원 웹 사이트[\(http://www.unica.com/about/product-technical-support.htm\)](http://www.unica.com/about/product-technical-support.htm)를 참조하십시오.

# <span id="page-16-0"></span>주의사항

이 정보는 미국에서 제공되는 제품 및 서비스용으로 작성된 것입니다.

IBM은 다른 국가에서 이 책에 기술된 제품, 서비스 또는 기능을 제공하지 않을 수도 있습니다. 현재 사용할 수 있는 제품 및 서비스에 대한 정보는 한국 IBM 담당자에게 문의하십시오. 이 책에서 IBM 제품, 프로그램 또는 서비스를 언급했다고 해서 해당 IBM 제품, 프로그램 또는 서비스만을 사용할 수 있다는 것을 의미하지는 않습니다. IBM의 지적 재산권을 침해하지 않는 한, 기능상으로 동등한 제품, 프로그램 또는 서비스를 대 신 사용할 수도 있습니다. 그러나 비IBM 제품, 프로그램 또는 서비스의 운영에 대한 평가 및 검증은 사용자의 책임입니다.

IBM은 이 책에서 다루고 있는 특정 내용에 대해 특허를 보유하고 있거나 현재 특허 출원 중일 수 있습니다. 이 책을 제공한다고 해서 특허에 대한 라이센스까지 부여하는 것은 아닙니다. 라이센스에 대한 의문사항은 다음으로 문의하십시오.

135-700 서울특별시 강남구 도곡동 467-12, 군인공제회관빌딩 한국 아이.비.엠 주식회사 고객만족센터 : 080-023-8080

2바이트(DBCS) 정보에 관한 라이센스 문의는 한국 IBM 고객만족센터에 문의하거나 다음 주소로 서면 문의하시기 바랍니다.

Intellectual Property Licensing Legal and Intellectual Property Law IBM Japan Ltd. 1623-14, Shimotsuruma, Yamato-shi Kanagawa 242-8502 Japan

다음 단락은 현지법과 상충하는 영국이나 기타 국가에서는 적용되지 않습니다. IBM은 타인의 권리 비침해, 상품성 및 특정 목적에의 적합성에 대한 묵시적 보<del>증</del>을 포함하여 (단, 이에 한하지 않음) 명시적 또는 묵시적인 일체의 보증 없이 이 책을 "현상태대로" 제공합니다. 일부 국가에서는 특정 거래에서 명시적 또는 묵시적 보증의 면책사항을 허 용하지 않으므로, 이 사항이 적용되지 않을 수도 있습니다.

이 정보에는 기술적으로 부정확한 내용이나 인쇄상의 오류가 있을 수 있습니다. 이 정 보는 주기적으로 변경되며, 변경된 사항은 최신판에 통합됩니다. IBM은 이 책에서 설 명한 제품 및/또는 프로그램을 사전 통지 없이 언제든지 개선 및/또는 변경할 수 있습 니다.

이 정보에서 언급되는 비IBM의 웹 사이트는 단지 편의상 제공된 것으로, 어떤 방식으 로든 이들 웹 사이트를 옹호하고자 하는 것은 아닙니다. 해당 웹 사이트의 자료는 본 IBM 제품 자료의 일부가 아니므로 해당 웹 사이트 사용으로 인한 위험은 사용자 본인 이 감수해야 합니다.

IBM은 귀하의 권리를 침해하지 않는 범위 내에서 적절하다고 생각하는 방식으로 귀하 가 제공한 정보를 사용하거나 배포할 수 있습니다.

(i) 독립적으로 작성된 프로그램과 기타 프로그램(본 프로그램 포함)간의 정보 교환 및 (ii) 교환된 정보의 상호 이용을 목적으로 본 프로그램에 관한 정보를 얻고자 하는 라 이센스 사용자는 다음 주소로 문의하십시오.

135-700 서울특별시 강남구 도곡동 467-12, 군인공제회관빌딩 한국 아이.비.엠 주식회사 고객만족센터

이러한 정보는 해당 조건(예를 들면, 사용료 지불 등)하에서 사용될 수 있습니다.

이 정보에 기술된 라이센스가 부여된 프로그램 및 프로그램에 대해 사용 가능한 모든 라이센스가 부여된 자료는 IBM이 IBM 기본 계약, IBM 프로그램 라이센스 계약(IPLA) 또는 이와 동등한 계약에 따라 제공한 것입니다.

본 문서에 포함된 모든 성능 데이터는 제한된 환경에서 산출된 것입니다. 따라서 다른 운영 환경에서 얻어진 결과는 상당히 다를 수 있습니다. 일부 성능은 개발 단계의 시스 템에서 측정되었을 수 있으므로 이러한 측정치가 일반적으로 사용되고 있는 시스템에서 도 동일하게 나타날 것이라고는 보증할 수 없습니다. 또한 일부 성능은 추정을 통해 추 측되었을 수도 있으므로 실제 결과는 다를 수 있습니다. 이 책의 사용자는 해당 데이터 를 본인의 특정 환경에서 검증해야 합니다.

비IBM 제품에 관한 정보는 해당 제품의 공급업체, 공개 자료 또는 기타 범용 소스로 부터 얻은 것입니다. IBM에서는 이러한 비IBM 제품을 반드시 테스트하지 않았으므로, 이들 제품과 관련된 성능의 정확성, 호환성 또는 기타 주장에 대해서는 확인할 수 없습 니다. 비IBM 제품의 성능에 대한 의문사항은 해당 제품의 공급업체에 문의하십시오.

IBM이 제시하는 방향 또는 의도에 관한 모든 언급은 특별한 통지 없이 변경될 수 있 습니다.

<span id="page-18-0"></span>여기에 나오는 모든 IBM의 가격은 IBM이 제시하는 현 소매가이며 통지 없이 변경될 수 있습니다. 실제 판매가는 다를 수 있습니다.

이 정보에는 일상의 비즈니스 운영에서 사용되는 자료 및 보고서에 대한 예제가 들어 있습니다. 이들 예제에는 개념을 가능한 완벽하게 설명하기 위하여 개인, 회사, 상표 및 제품의 이름이 사용될 수 있습니다. 이들 이름은 모두 가공의 것이며 실제 기업의 이름 및 주소와 유사하더라도 이는 전적으로 우연입니다.

저작권 라이센스:

이 정보에는 여러 운영 플랫폼에서의 프로그래밍 기법을 보여주는 원어로 된 샘플 응 용프로그램이 들어 있습니다. 귀하는 이러한 샘플 프로그램의 작성 기준이 된 운영 플 랫폼의 응용프로그램 프로그래밍 인터페이스(API)에 부합하는 응용프로그램을 개발, 사 용, 판매 또는 배포할 목적으로 추가 비용 없이 이들 샘플 프로그램을 어떠한 형태로든 복사, 수정 및 배포할 수 있습니다. 이러한 샘플 프로그램은 모든 조건하에서 완전히 테 스트된 것은 아닙니다. 따라서 IBM은 이러한 프로그램의 신뢰성, 서비스 가능성 또는 기능을 보증하거나 진술하지 않습니다. 본 샘플 프로그램은 일체의 보증 없이 "현상태 대로" 제공됩니다. IBM은 귀하의 샘플 프로그램 사용과 관련되는 손해에 대해 책임을 지지 않습니다

이 정보를 소프트카피로 확인하는 경우에는 사진과 컬러 삽화가 제대로 나타나지 않을 수도 있습니다.

#### 상표

IBM, IBM 로고 및 ibm.com은 전세계 여러 국가에 등록된 IBM Corp.의 상표 또는 등록상표입니다. 기타 제품 또는 서비스 이름은 IBM 또는 타사의 상표입니다. 현재 IBM 상표 목록은 웹의 『저작권 및 상표 정보』(www.ibm.com/legal/copytrade.shtml)에 있 습니다.

# IBM.